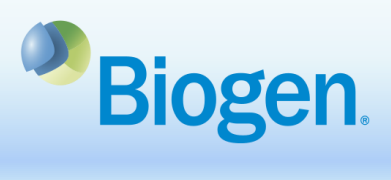

## **How to Register in the Global Grants and Giving Portal**

## **Purpose**

This document illustrates the process of registering in the Global Grants and Giving Portal.

## **Process Steps**

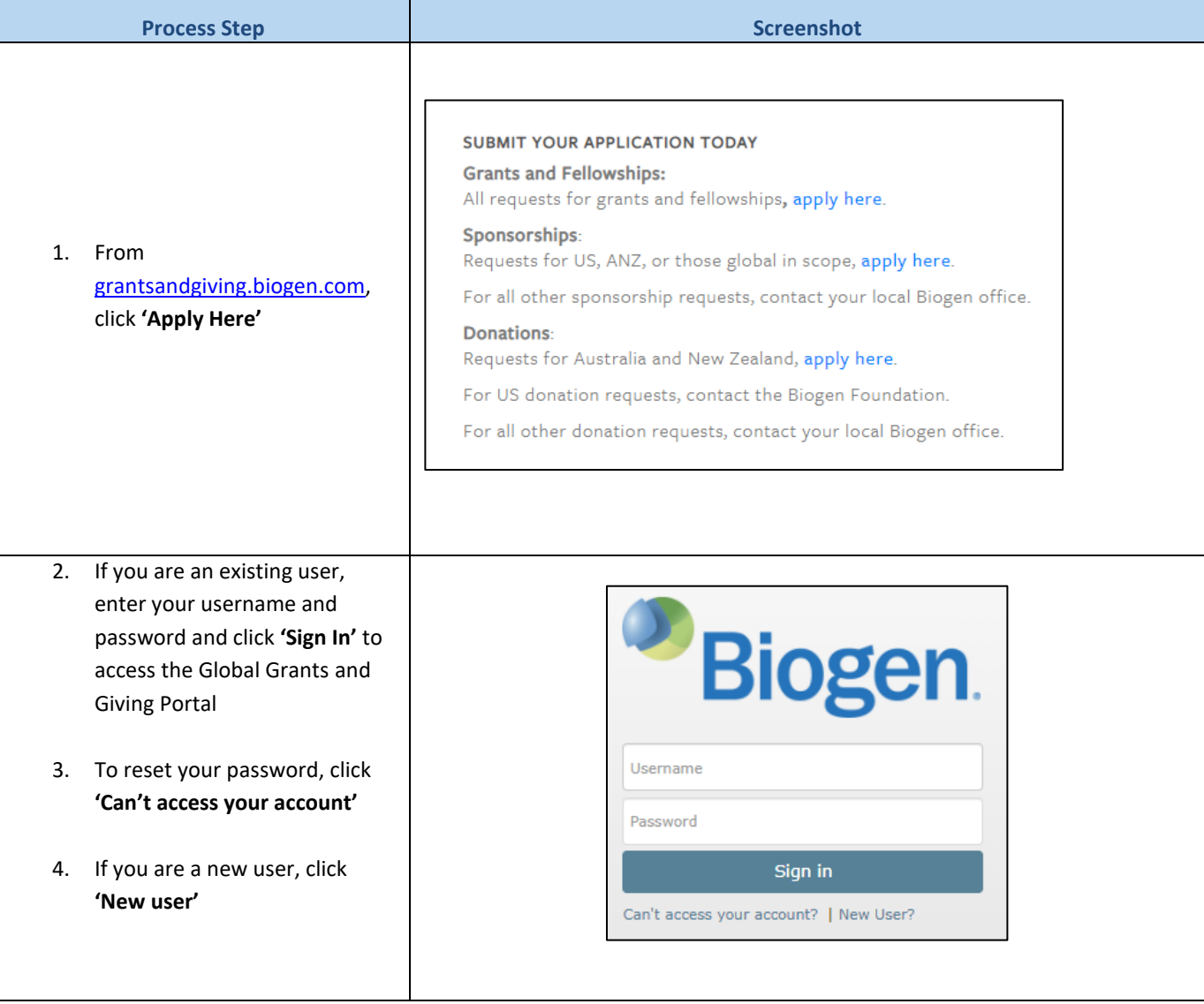

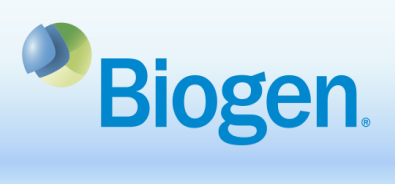

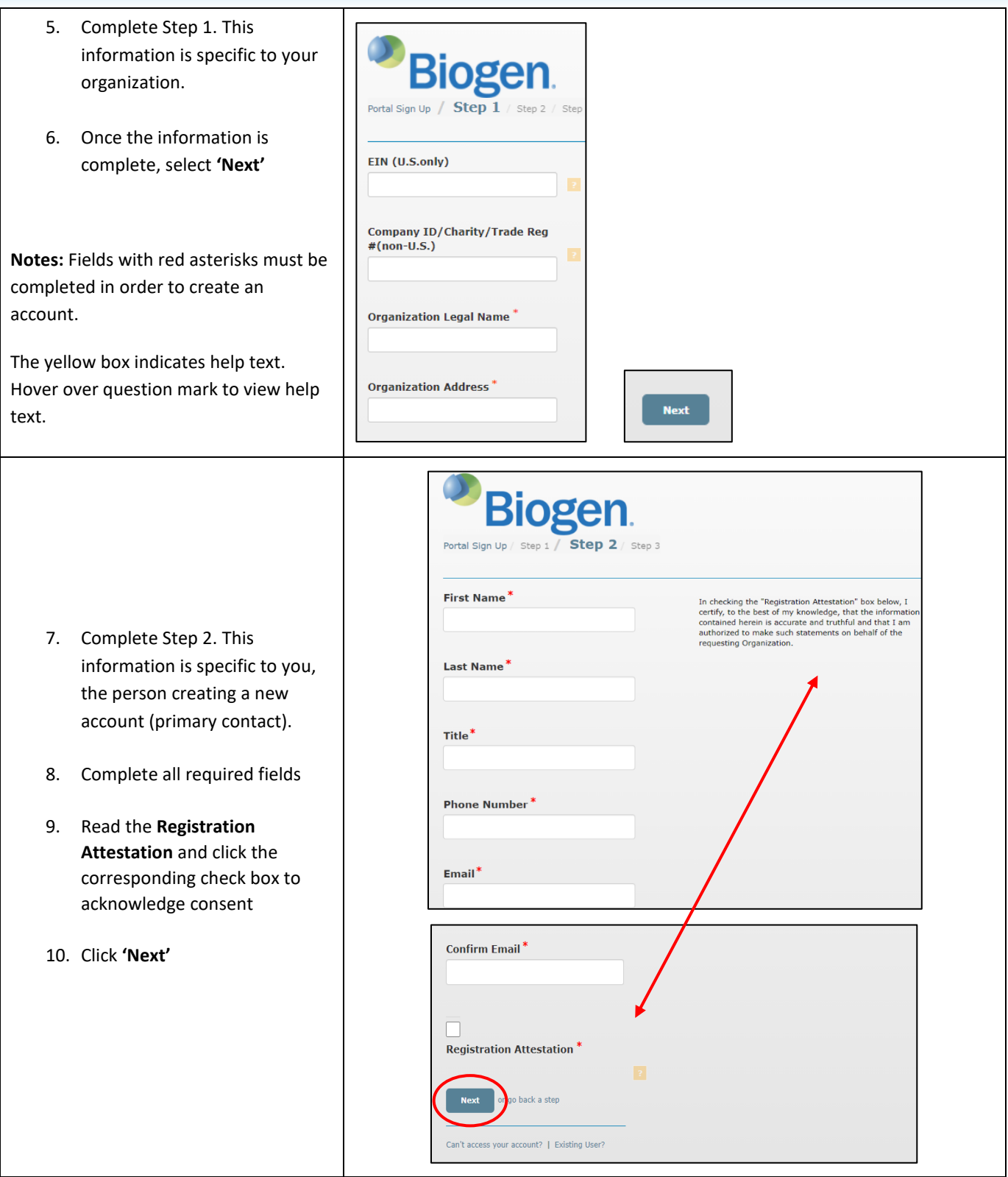

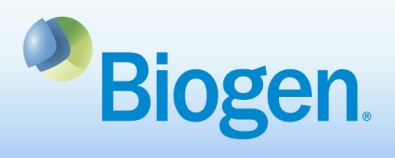

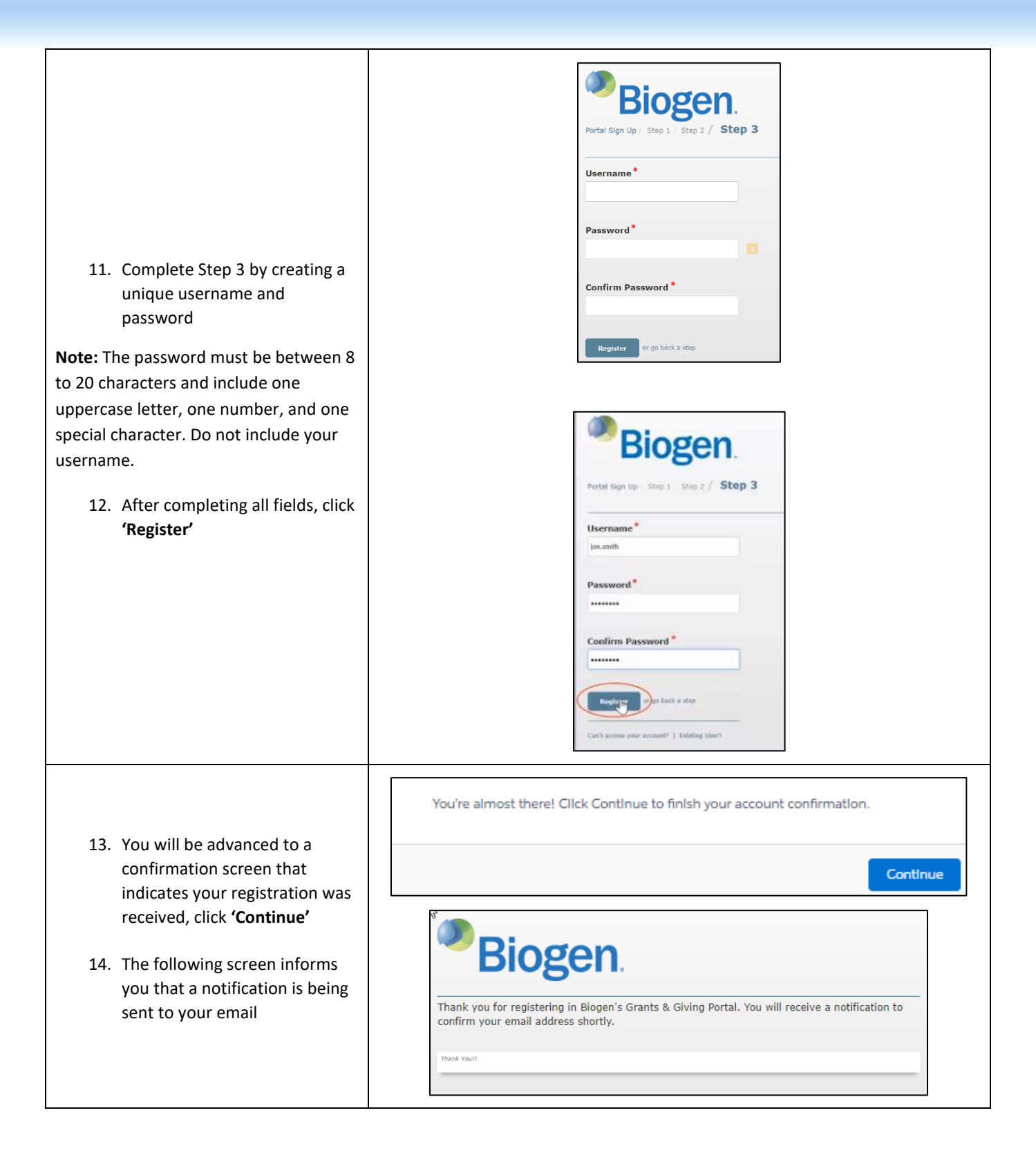

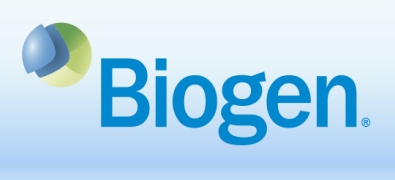

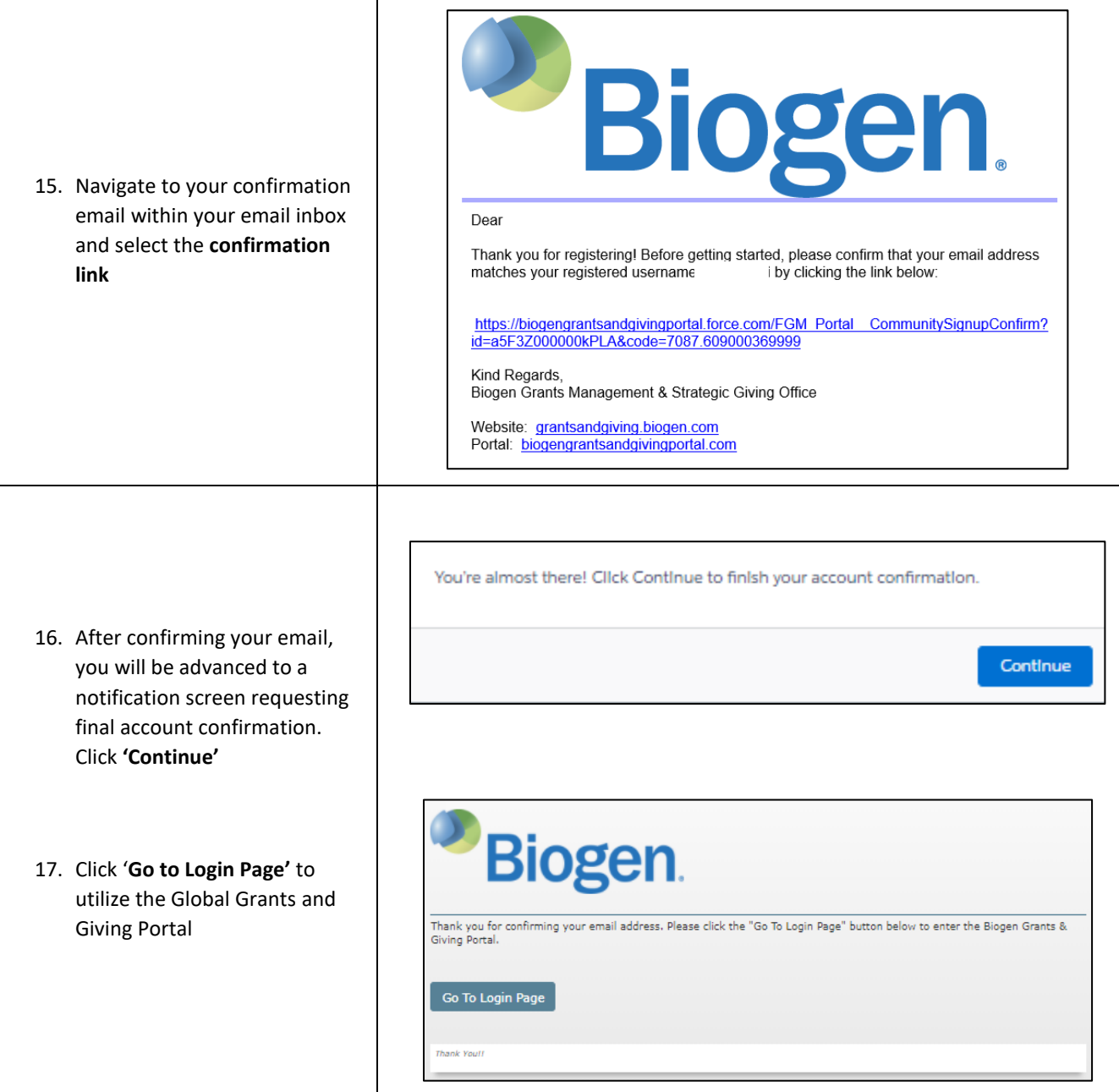

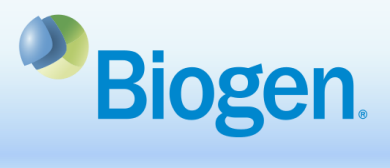

- 18. Enter your username and password and click **'Sign In'** to access the Global Grants and Giving Portal
	- 19. You may now create applications within the Global Grants and Giving Portal

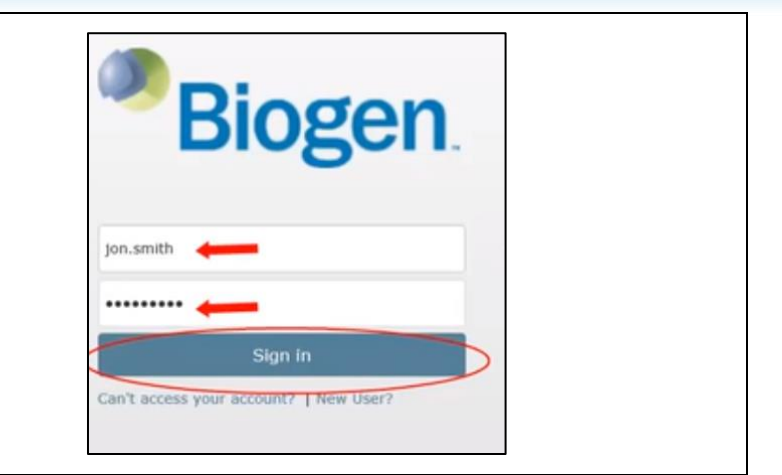

## **Information**

For additional support, contact Grants Management & Strategic Giving at **grantsandgiving@biogen.com**